# *PAMtutorials* **16: Printers (Who, What, Where and When)**

# **PIPER-Rx** *A*pplication *M*onitor **–** *PAM* **VIRTUAL APPS ADMINISTRATOR**

## *PAM* Version 4.0

*"Blurring the line between software product and training"*

# May 2012

#### **Table of Contents**

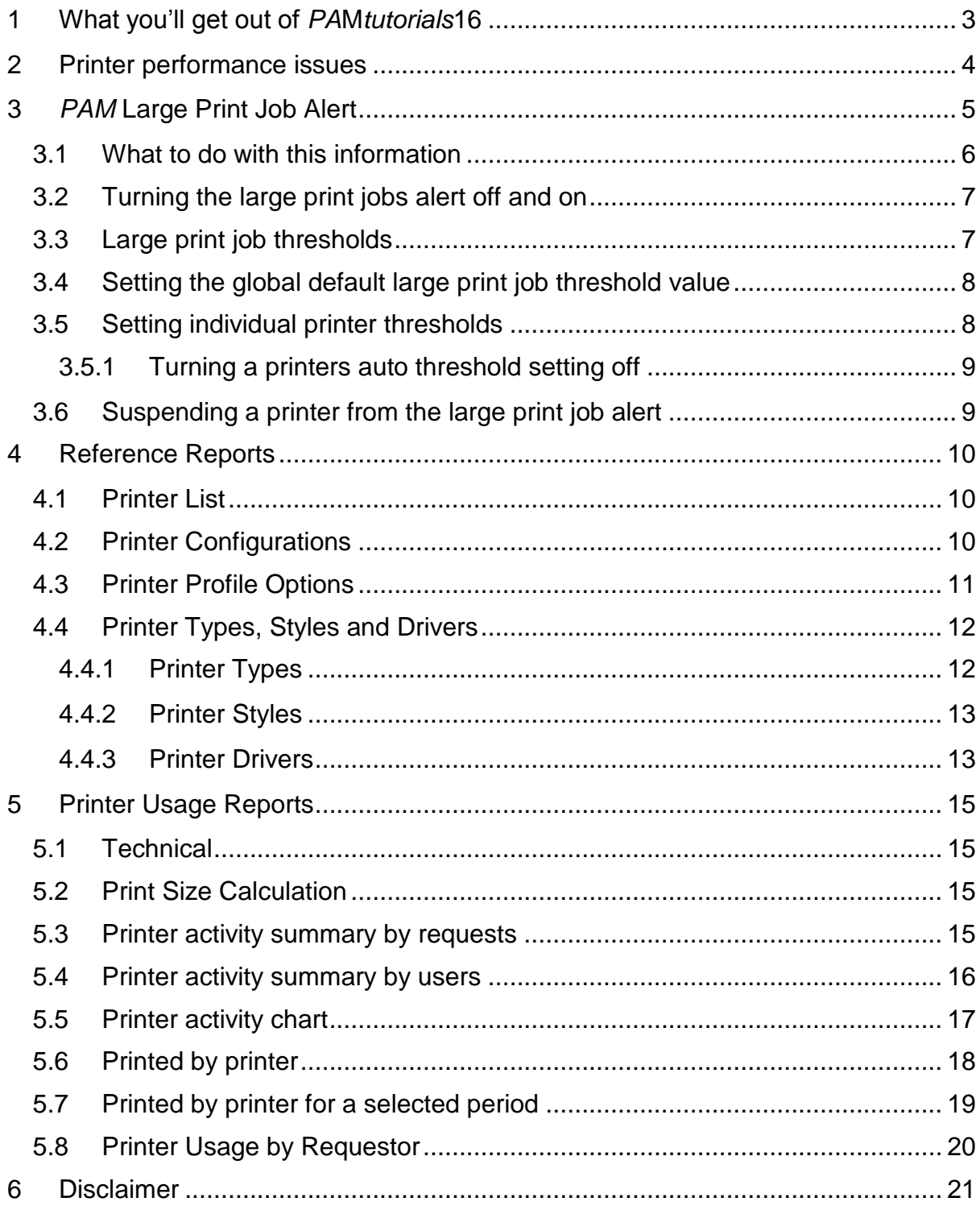

## <span id="page-2-0"></span>**1 What you'll get out of** *PA***M***tutorials***16**

The actual process of configuring printers is not covered in this tutorial; there is plenty of good documentation available from Oracle on printer configuration.

Instead, we focus on the things you would typically like to know about printers as part of best practice application administration. In this tutorial we aim to answer the following questions:

- ❖ What have my printers been printing?
- ❖ Who has been using my printers and when?
- Are my printers load balanced?
- Who has a printer defined at the profile options level?
- ❖ Has a large print request been submitted?

**Note:** Once a print request has been created it is passed to the operating system (OS) for printing. Once the print request has been handed over to the OS we can no longer track the request via the OEBS application. The exception is where the print request returns an error or cannot access the printer; that concurrent request will be marked with a request completion status of warning. Also of note is that without reading the print requests "out file" we cannot determine the number of pages to be printed, what we can determine is the file size being sent to the printer.

## <span id="page-3-0"></span>**2 Printer performance issues**

In the IT world, the term "end to end" is predominantly based around internal application transactions or in effect any transaction that can be measured. When it comes to printing reports, my view (and most users) of end to end is the time taken from the moment the report is requested to the time it has completed printing. If a print request is in the print queue for a long period of time before it prints it should be considered as an overall performance issue.

Often when a print request is in a print queue waiting to be printed, the user concludes, albeit wrongly, that the request either may not have been correctly submitted, did not run or did not print. The user will then submit the request again and again resulting in duplicate requests. These duplicate requests are a waste of resources, particularly at peak times and need to be monitored and discouraged. This issue is covered in detail in *PAMtutorials* **7: Managing user behaviour through fear and guilt (I know what you did and when you did it) - Duplicate requests.**

It is equally important to load balance each of you printers, e.g. sending 2,000 requests to a slow printer and only 200 requests to a high speed printer is highly inefficient and should be investigated. Load balancing printers should form part of your normal regular application performance review.

## <span id="page-4-0"></span>**3** *PAM* **Large Print Job Alert**

In recognition of the potential for performance issues with large print jobs, when *PAM* detects a larger print job has been sent to any of the registered printers *PAM* will generate the following e-mail alert:

#### **Example** *PAM* **PR-001 –** *PAM* **Large Print Job e-mail alert message**

#### **ALERT MESSAGE FROM** *PAM* **- PIPER-Rx Application Monitor - DO NOT REPLY**

 $Company = Company$  Name  $Site = APPS 12i$ Alert Level = **Warning**  Detected = 17-Aug-11 (Wed) 15:31:39 Alert Frequency  $= 10$  Minutes

**At 17-Aug-11 14:12 a print job (request id: 4431181) of 6.7 Mb was sent to printer noprint**

#### **Alert Information:**

**PR-001 Large Print Request Detected.**

#### **A PRINT JOB WITH A PRINT FILE SIZE GREATER THAN THE** *PAM* **THRESHOLD VALUE (Mb) HAS BEEN SENT TO A PRINTER.**

Sending very large files to a printer may hold up print requests submitted after the large request has started to print, potentially causing a backlog of print jobs for that printer. As reviewing the print queue at the operating system level is not readily available to the end user, it has been known for users to resubmit the same request (duplicate requests) on the mistaken belief that their request did not run.

You can use *PAMreports* - Printers **PAMPR031 Printed By Printer** or **PAMPR032 Printed By Printer - Period** to identify requests that have generated the very large print requests.

Using the request id of the large print request you can use *PAMreports* - Printers **PAMPR041 Printed Backlog** to list all print requests that have been submitted after the large print request. This report shows the possible effect of the backlog and who may have been affected.

**Note:** The size of a print request is calculated as the size of the concurrent requests "outfile" (report) multiplied by the number of copies of the report.

#### <span id="page-5-0"></span>**3.1 What to do with this information**

When alerted to the existence of a large print job, you can use *PAMreports* - Printers PAMPR040 Printer Large Print Jobs to list all print requests greater than the **PAM** alert threshold for each application registered printer:

#### Example **PAMPR040 Printer Large Print Jobs** report

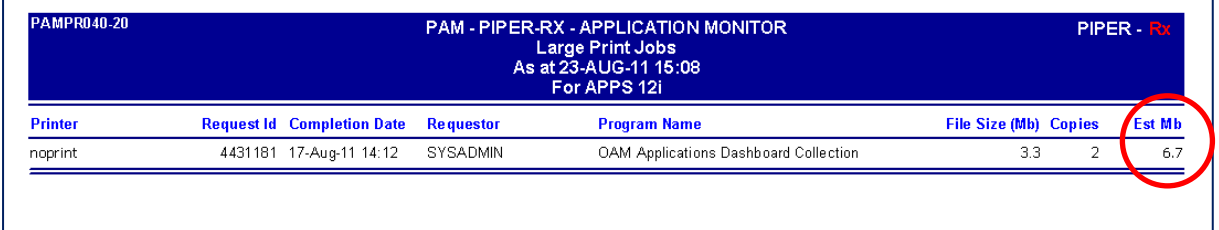

You can also use *PAMreports* - Printers PAMPR041 Printed Backlog to list all print jobs that have been sent to the target printer after the large print job was submitted. This report should allow you to identify the back log and who may have been affected by the large print request. This report uses the printer name and the request id of the large print request provided in the *PAM* alert:

#### Example **PAMPR041 Printed Backlog** report

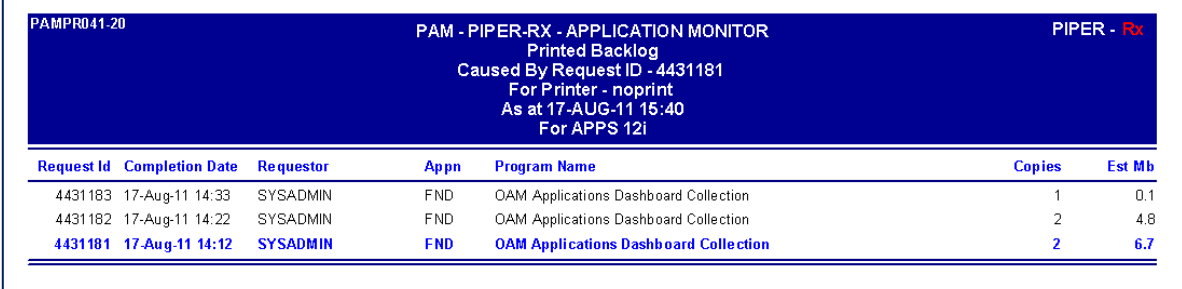

The entered request will be highlighted in blue.

#### <span id="page-6-0"></span>**3.2 Turning the large print jobs alert off and on**

The *PAM* large print jobs alert can be turned off using the following *PAM* API:

exec PIPER RX PAM API.PAM ALERT ENABLE ( 'PR-001', 'N');

The alert can be re-enabled using the following *PAM* API:

```
exec PIPER RX PAM API.PAM ALERT ENABLE ( 'PR-001', 'Y');
```
#### <span id="page-6-1"></span>**3.3 Large print job thresholds**

On the understanding the there are some sites with printers configured specifically for print large print jobs such as invoices and statements etc… and that we don't want an alert every time a large print job is sent to these specific printers, *PAM* provides the ability to set the large print job threshold on a per printer basis.

On install *PAM* will collect information on all registered printers and set the print threshold to the *PAM* default value. *PAM* will then evaluate the print job sizes sent to each printer and set the *PAM* threshold for that printer to the historical average print job size plus three standard deviations.

In addition:

- Once per day *PAM* will check and update its printer information for any printers have been added or removed from the OEBS application.
- Once per week *PAM* will update the large print job thresholds setting the *PAM* threshold for each printer to the historical average print job size plus three standard deviations..

You can use *PAMreports* - Config PAMC023 Printer Exceptions to list all *PAM* registered printers and their individual thresholds.

#### Example **PAMC023 Printer Exceptions** report

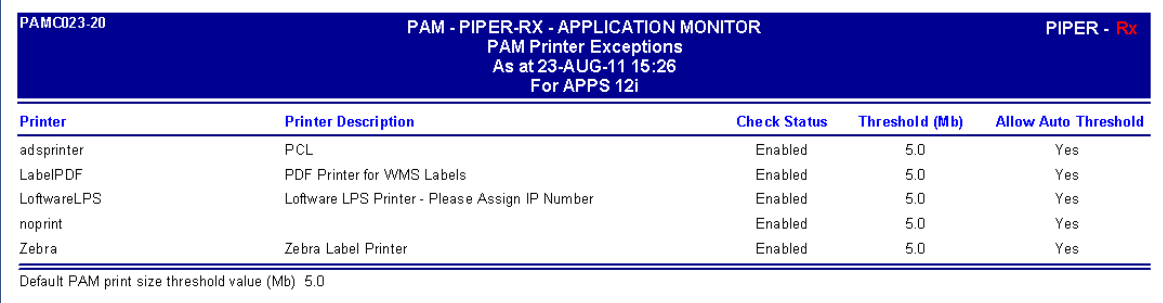

**NOTE:** So as to prevent very low thresholds being automatically set by *PAM*, *PAM* uses the default threshold level as the minimum value for the auto threshold values. That is, if the calculated threshold value is below the *PAM* default threshold value, *PAM* will set the threshold value to the default threshold value.

## <span id="page-7-0"></span>**3.4 Setting the global default large print job threshold value**

The *PAM* global default large print request threshold value (Mb) can be set using the following *PAM* API:

exec PIPER RX PAM\_PR\_MONITOR.pam\_pr\_default\_threshold\_set ( 5 )

Parameter: The large print job size in Mb – The minimum threshold value is 1 Mb; any entered value less than 1 Mb entered will be set to 1 Mb

**Note:** The default print size (Mb) entered will be rounded to a whole number

## <span id="page-7-1"></span>**3.5 Setting individual printer thresholds**

Individual printer thresholds can be set using the following *PAM* API:

exec PIPER RX\_PAM\_PR\_MONITOR.pam\_pr\_threshold\_set ('noprint', 3.5 );

Parameter 1: The printer name (not case sensitive)

Parameter 2: The large print job size in Mb – The Minimum threshold value is 1 Mb; any entered value less than 1 Mb entered will be set to 1 Mb

**Note:** If you do not turn off auto threshold for the printer *PAM* will update the threshold during its next auto threshold update

#### <span id="page-8-0"></span>**3.5.1 Turning a printers auto threshold setting off**

The auto threshold feature can be turned on or off for any individual printer using the following *PAM* API:

exec PIPER RX PAM\_PR\_MONITOR.pam\_pr\_auto\_threshold\_set ('noprint', 'N' );

Parameter 1: The printer name (not case sensitive) Parameter 2:  $Y =$  Enable, N = Disable auto threshold for the printer

#### <span id="page-8-1"></span>**3.6 Suspending a printer from the large print job alert**

Each individual printer can be excluded from the large print request alert using the following *PAM* API:

exec PIPER RX PAM\_PR\_MONITOR.pam\_pr\_alert\_status ('noprint', 'Y' );

Parameter 1: The printer name (not case sensitive)

Parameter 2: Y = Include the printer, N = Exclude the printer from the *PAM* large print job alert

## <span id="page-9-0"></span>**4 Reference Reports**

*PAMreports -* Printers provides a number of reference reports for printer configuration:

## <span id="page-9-1"></span>**4.1 Printer List**

*PAMreports* - Printers PAMPR001 Printer List is a simple report that lists the configured printers for your application. Included in this report are both the printer's creation and last updated information:

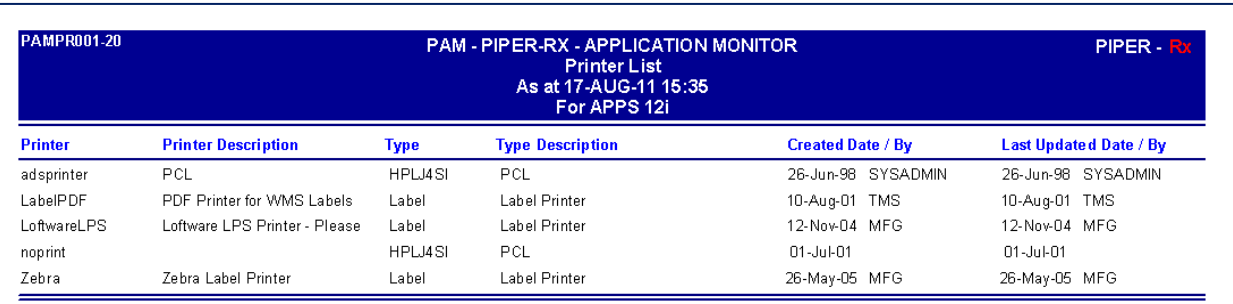

#### Example **PAMPR001 Printer List** report

## <span id="page-9-2"></span>**4.2 Printer Configurations**

Each printer has a number of styles and associated drivers. *PAMreports* - Printers PAMPR002 Printer Configurations lists the configuration styles and driver information for a selected printer:

### Example **PAMPR002 Printer Configurations** report

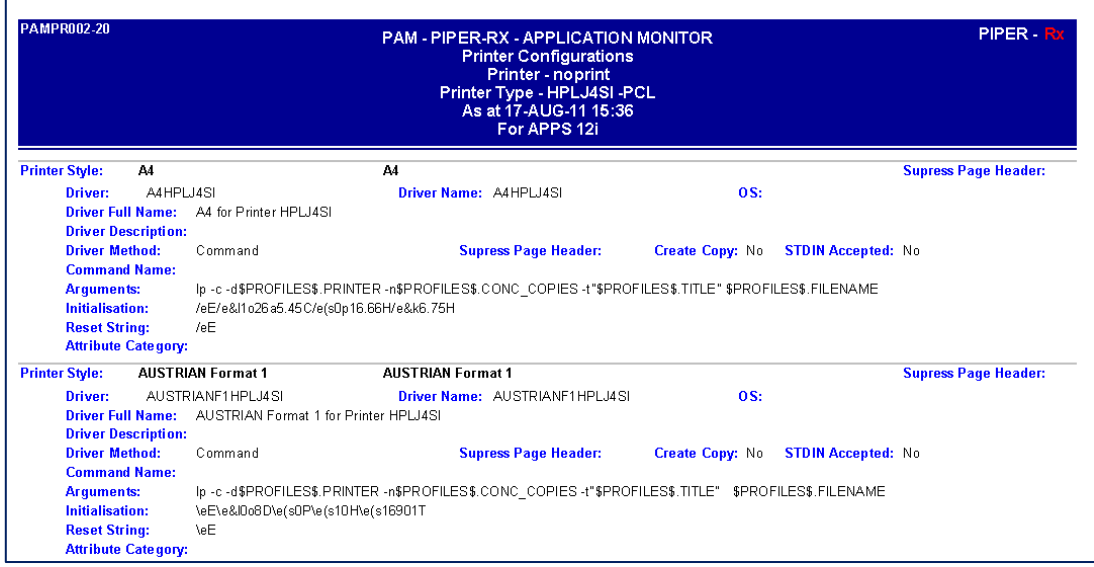

## <span id="page-10-0"></span>**4.3 Printer Profile Options**

Ever wondered where a printer has been set at the profile options level? Or you are about to replace a printer, but you don't know who has that printer set as their default printer? You really need to know who has the printer set as their default so you can proactively advise them of the change and how to reconfigure their default printer (they will have forgotten how….).

*PAMreports* - Printers PAMPR003 Printer Profile Options lists all the profile options where a selected printer has been set:

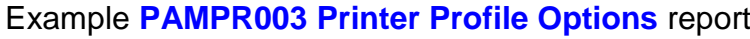

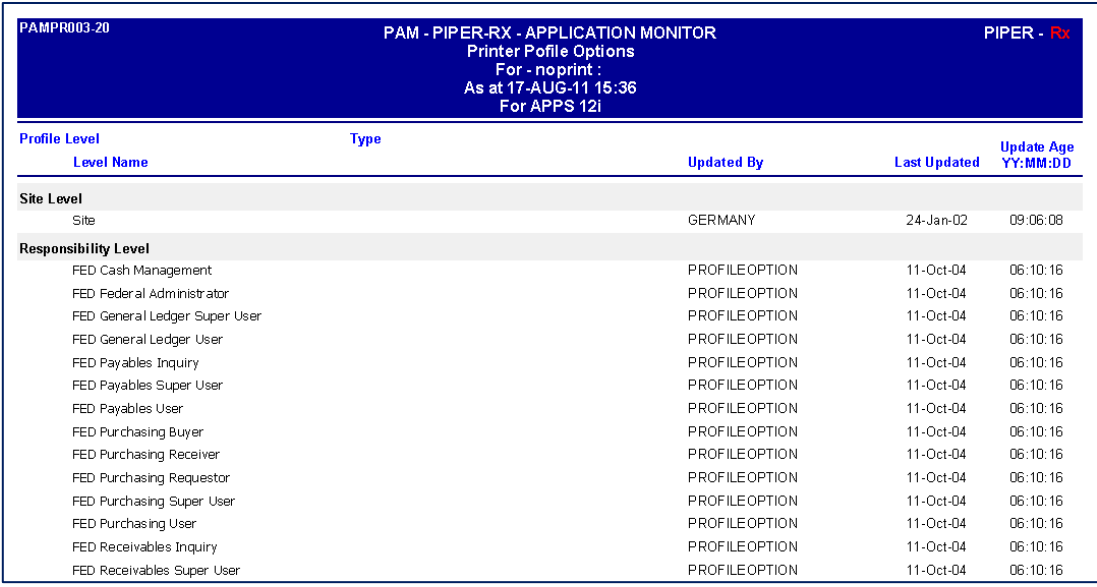

**Note:** This report covers Site, Application, Responsibility and User levels only

#### <span id="page-11-0"></span>**4.4 Printer Types, Styles and Drivers**

This set of *PAMreports* are basic lists of application registered printer types, styles and drivers. These reports can be used to assess the consistency across your printer definitions and /or to provide valuable reference information when configuring a new printer.

#### <span id="page-11-1"></span>**4.4.1 Printer Types**

A printer type is used to describe the printer manufacturer and model. The *PAM* printers report PAMPR010 Registered Printer Types lists your application's registered printer types:

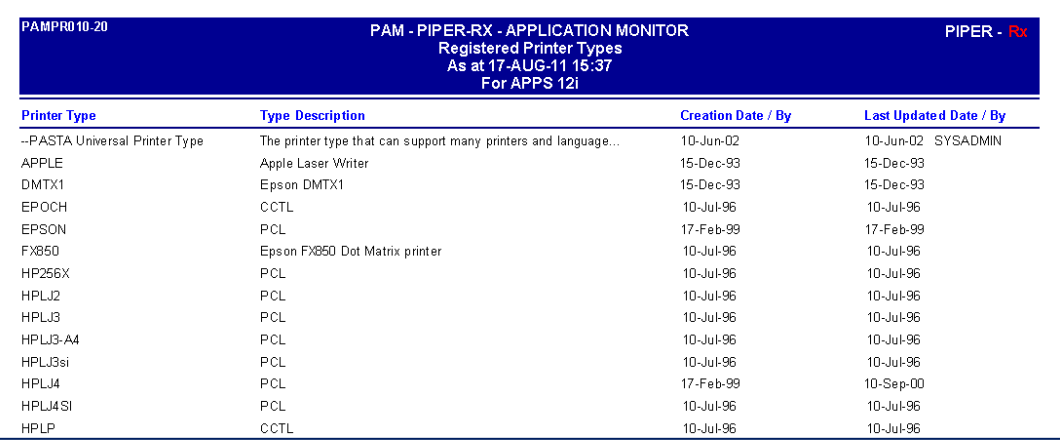

#### Example **PAMPR010 Registered Printer Types** report

#### <span id="page-12-0"></span>**4.4.2 Printer Styles**

A printer style defines how the report should be formatted. A printer can have more than one style. The *PAM* printers report PAMPR011 Registered Printer Styles lists your application's registered printer styles:

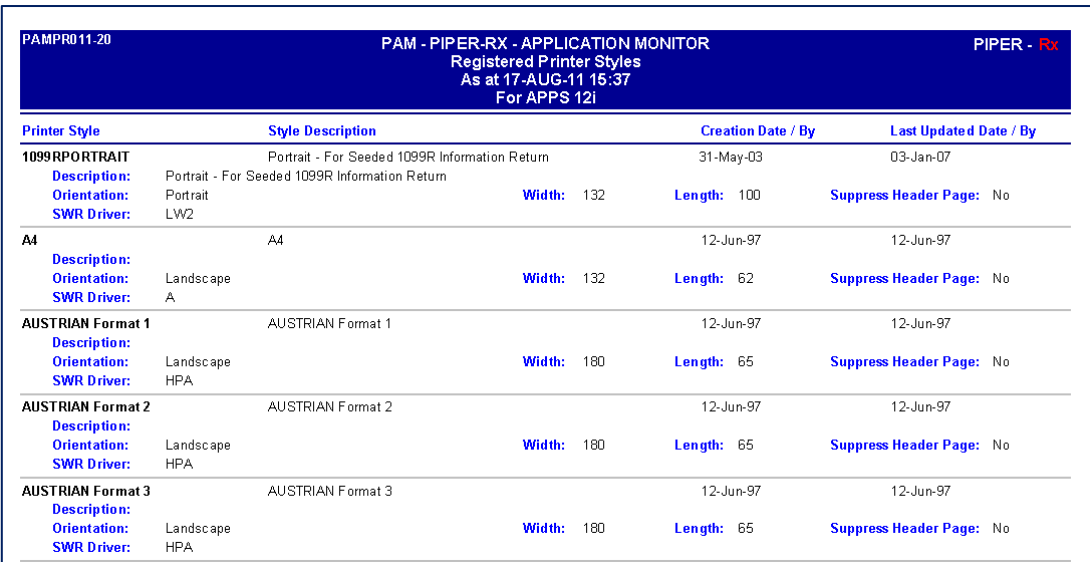

#### Example **PAMPR011 Registered Printer Styles** report

### <span id="page-12-1"></span>**4.4.3 Printer Drivers**

A printer driver defines the printer commands the printer will use to print the report based on the selected style. The *PAMreports* - Printers PAMPR012 Registered Printer Drivers lists your application's registered printer drivers:

### Example **PAMPR012 Registered Printer Drivers** report

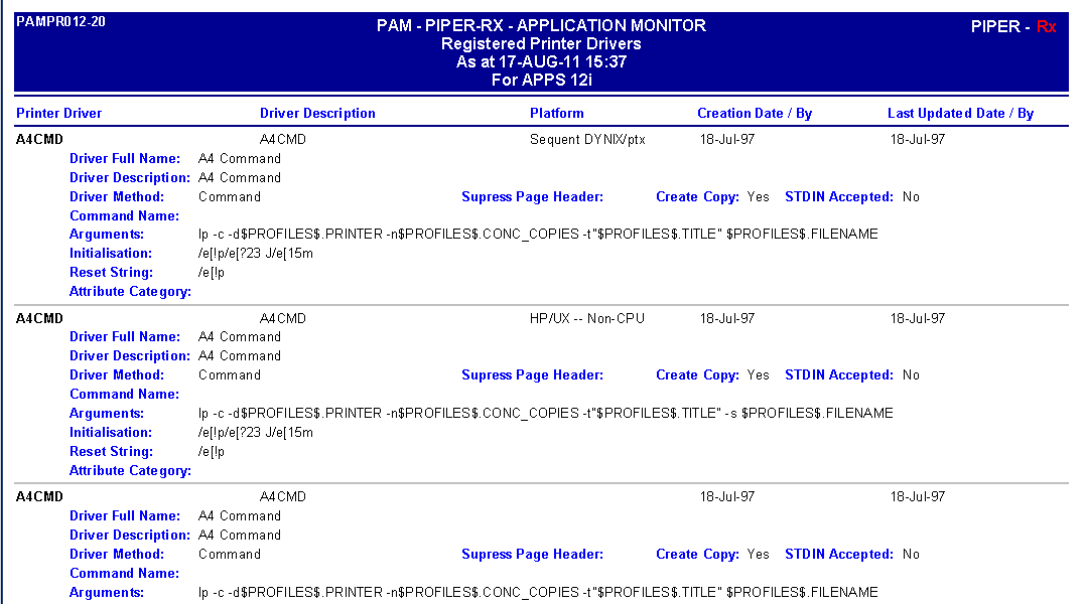

## <span id="page-14-0"></span>**5 Printer Usage Reports**

## <span id="page-14-1"></span>**5.1 Technical**

For the technically minded, nearly all the information you require to determine a concurrent requests target printer and print size can be found for each request in the fnd\_concurrent\_requests table:

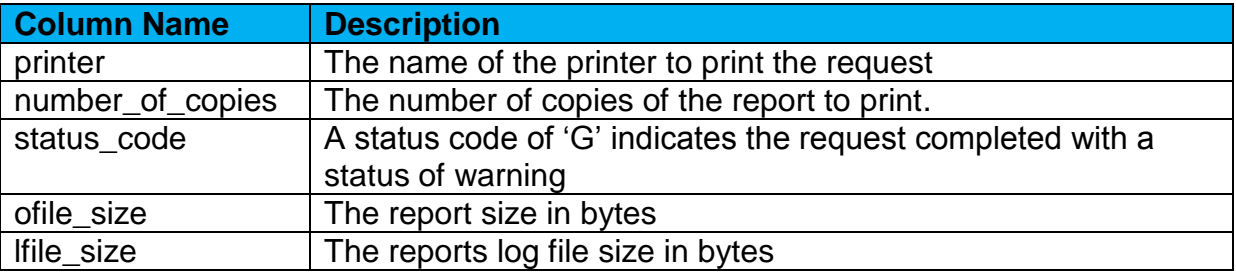

**Note:** If number of copies = 0 the report will not print

### <span id="page-14-2"></span>**5.2 Print Size Calculation**

**PAM** calculates the estimated print size as the concurrent request "ofile" size in Mb multiplied by the number of copies.

**Note:** Any request with the number\_of\_copies value set to zero (0) will not print.

## <span id="page-14-3"></span>**5.3 Printer activity summary by requests**

You can use *PAMreports* - Printers PAMPR020 Printer Usage By Requests to show the number of requests submitted and the total estimated print size (Mb) for each of your registered printers.

**Note:** This *PAM* report only lists requests sent to a printer where the value for **number** of copies is greater than zero.

You can use this report as part of your printer load balancing program:

#### Example **PAMPR020 Printer Usage By Requests** report

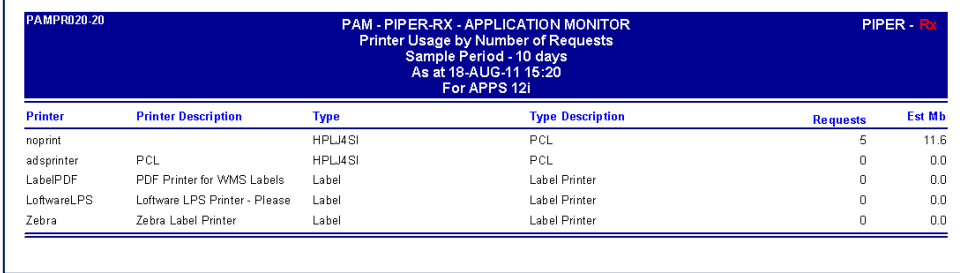

As this report references information in the fnd\_concurrent\_requests table, the amount of data available is dependent on your site's concurrent requests purging policy.

The variable 'sample days" is used to set the number of day's history in the report.

## <span id="page-15-0"></span>**5.4 Printer activity summary by users**

You can use *PAMreports* - Printers PAMPR021 Printer Usage By Users to show the application users that have been using each of your registered printers, including the total estimated print size (mb) they have sent to the printer.

**Note:** This *PAM* report only lists requests sent to a printer where the value for **number\_of\_copies** is greater than zero.

#### Example **PAMPR021 Printer Usage by Users** report

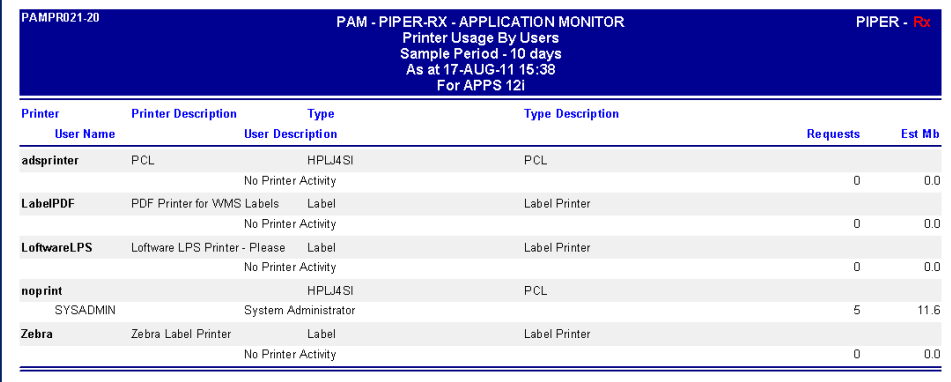

As this report references information in the fnd concurrent requests table, the amount of data available is dependent on your site's concurrent requests purging policy.

The variable 'sample days" is used to set the number of day's history in the report.

## <span id="page-16-0"></span>**5.5 Printer activity chart**

Where would we be without a chart or two...?© **PAMreports** - Printers PAMPR030 Printer Activity Chart By Printer both charts and lists the number of requests and estimated print size (Mb) in 10 minute intervals for the selected number of days.

**Note:** Due to the large number of calculations required for this report (report performance) the report history days limited to the last 10 days

This chart could be used to identify printing patterns that may affect the overall printing performance (refer section 2 of this tutorial).

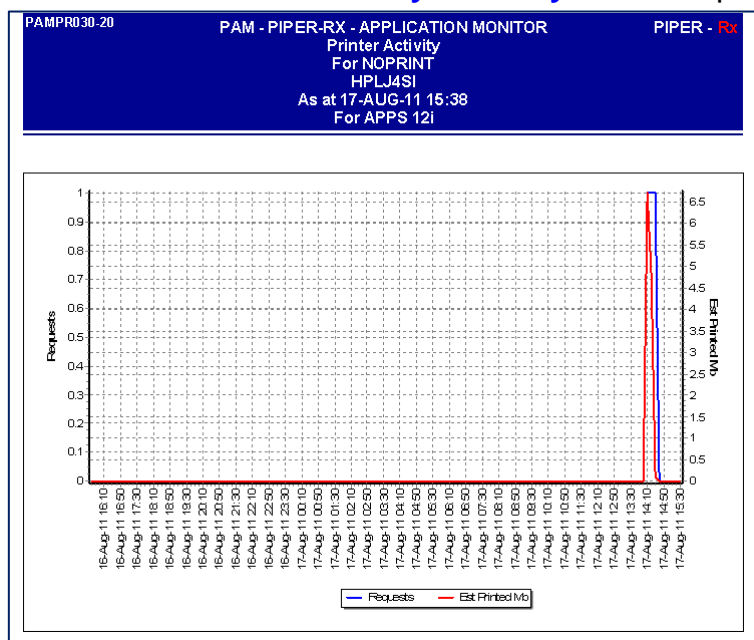

#### Example **PAMPR030 Printer Activity Chart by Printer** report page 1

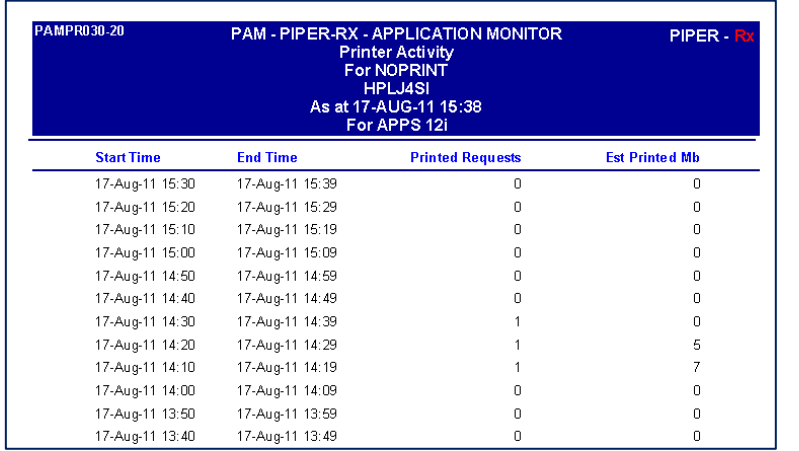

#### Example **PAMPR030 Printer Activity Chart by Printer** report page 2

As this report references information in the fnd\_concurrent\_requests table, the amount of data available is dependent on your site's concurrent requests purging policy.

The variable 'sample days" is used to set the number of day's history in the report.

### <span id="page-17-0"></span>**5.6 Printed by printer**

What has the printer been printing?

**PAMreports** - Printers PAMPR031 Printed by Printer lists all the requests that have been sent to the selected printer:

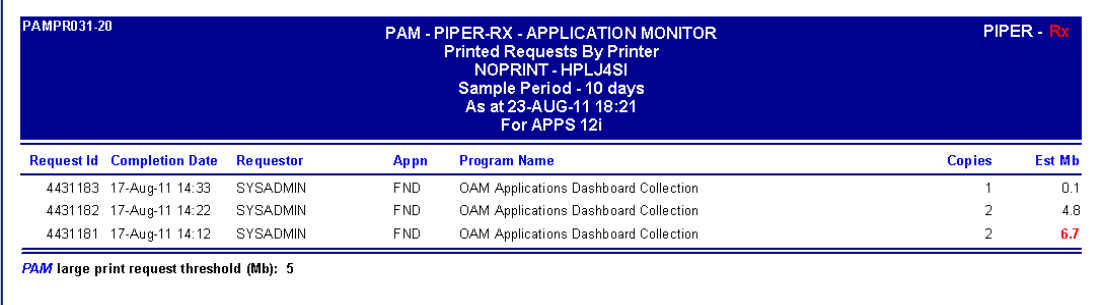

#### Example **PAMPR031 Printed by Printer** report

The *PAM* large print job threshold value for the selected printer will be displayed at the bottom of the report.

As this report references information in the fnd concurrent requests table, the amount of data available is dependent on your site's concurrent requests purging policy.

The variable 'sample days" is used to set the number of day's history in the report.

## <span id="page-18-0"></span>**5.7 Printed by printer for a selected period**

Whereas *PAMreports* - Printers PAMPR031 Printed by Printer list a large number of requests, you can use the PAMPR032 Printed by Printer – Period report to limit the information to all printed requests for a selected printer between two date and time values:

#### Example **PAMPR032 Printed By Printer – Period** report

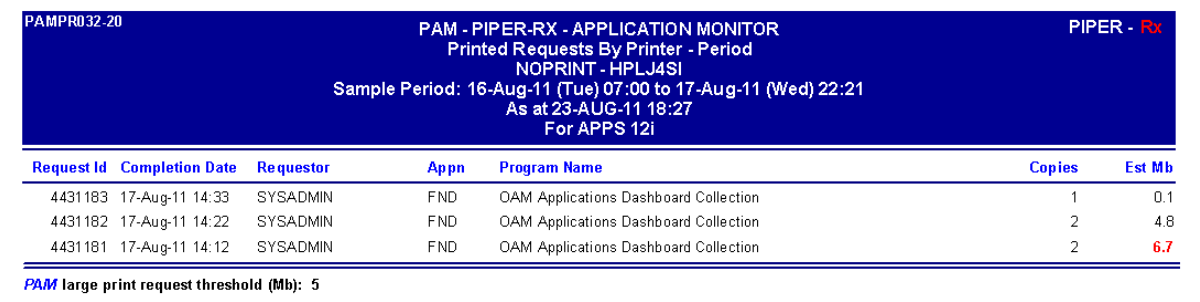

The *PAM* large print job threshold value for the selected printer will be displayed at the bottom of the report.

As this report references information in the fnd\_concurrent\_requests table, the amount of data available is dependent on your site's concurrent requests purging policy.

## <span id="page-19-0"></span>**5.8 Printer Usage by Requestor**

*PAMreports* - Printers PAMPR033 Printed by Requestor lists all printed reports for a selected user account (requestor):

#### Example **PAMPR033 Printed by Requestor** report

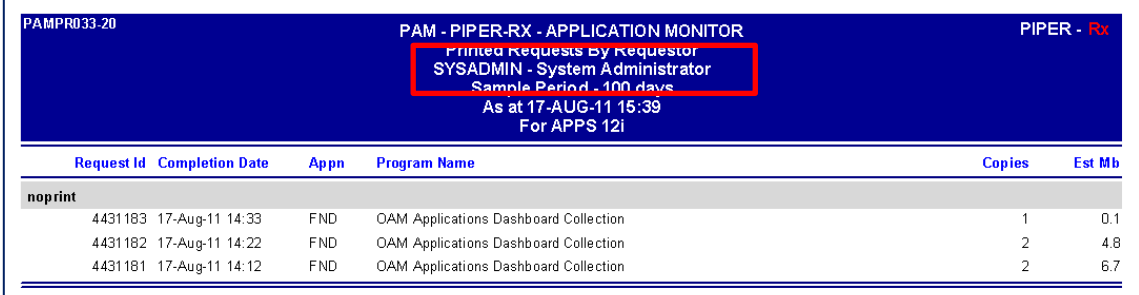

As this report references information in the fnd concurrent requests table, the amount of data available is dependent on your site's concurrent requests purging policy.

The variable 'sample days" is used to set the number of day's history in the report.

#### <span id="page-20-0"></span>**6 Disclaimer**

All material contained in this document is provided by the author "as is" and any express or implied warranties, including, but not limited to, any implied warranties of merchantability and fitness for a particular purpose are disclaimed. In no event shall the author be liable for any direct, indirect, incidental, special, exemplary, or consequential damages (including, but not limited to, loss of use, data, or profits; or business interruption) however caused and on any theory of liability, whether in contract, strict liability, or tort (including negligence or otherwise) arising in any way out of the use of any content or information, even if advised of the possibility of such damage. It is always recommended that you seek independent, professional advice before implementing any ideas or changes to ensure that they are appropriate.

*Oracle®, Oracle Applications® & Oracle E-Business Suite® are registered trademarks of Oracle Corporation TOAD® is a registered trademark of Quest Software*